# ENROLLING IS EASY

### **Enroll in your Benefits April 14- May 18, 2020**

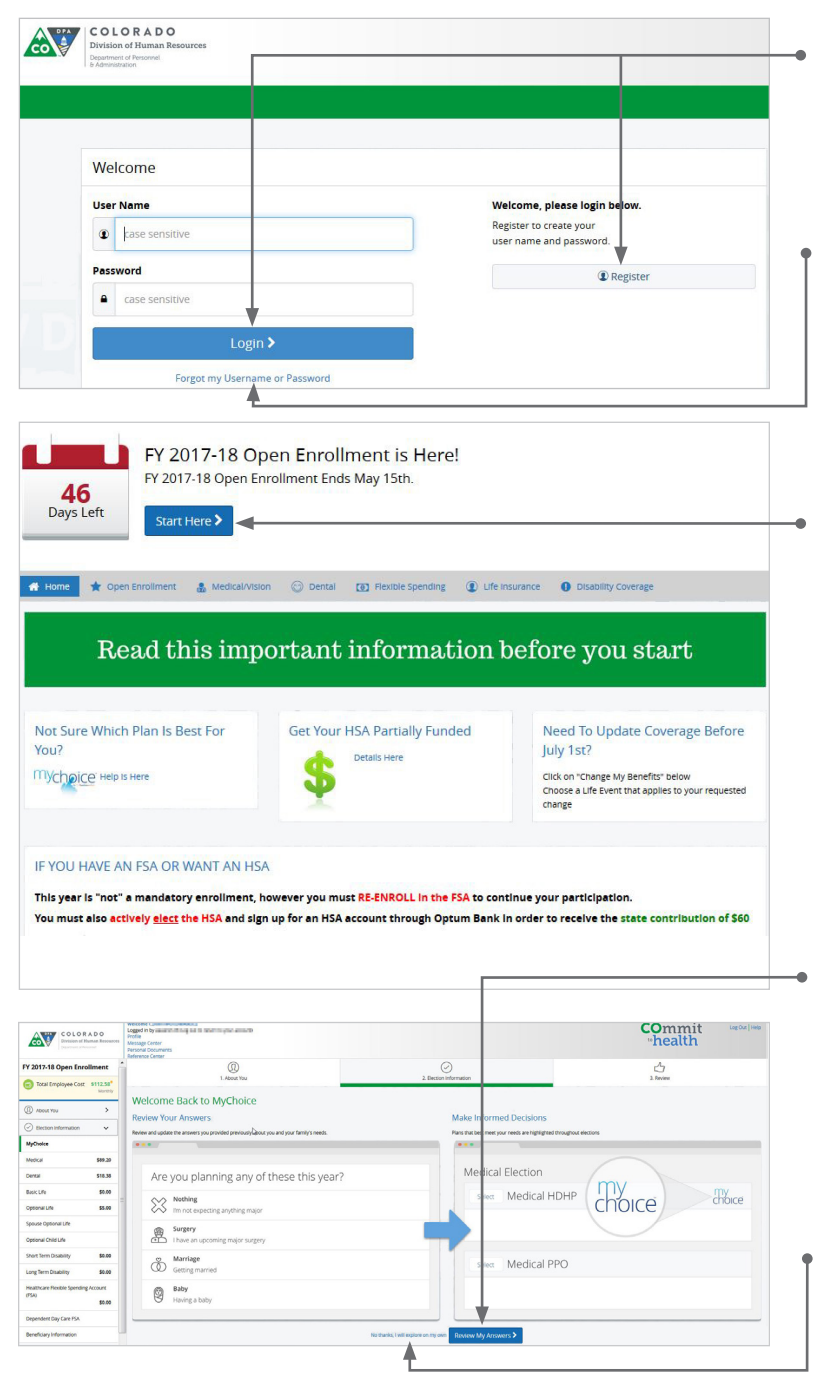

### Get started

Visit **www.benefitsolver.com** and login by entering your user name and password. If you are a first-time user, click on 'Register' to set up your user name, password and security questions. Our 'Company Key' is **soc** (note: it's case sensitive).

### Forgot your password?

- 1. Visit **www.benefitsolver.com** and click on the 'Forgot my Username or Password?' link.
- 2. Enter your social security number, company key and date of birth. Our 'Company Key' is **soc** (note: it's case sensitive).
- 3. Answer your security phrase.
- 4. Enter and confirm your new password, then click **'Continue'** to return to this page and login.

### Begin enrollment

Click **'Start Here'** and follow the instructions to enroll in your benefits or waive coverage. Review your information.

You must make your elections by the deadline located above the **'Start Here'** button. If you miss the deadline, you will waive any electable benefit coverage and have to wait until the next annual enrollment period to enroll.

### Wondering what something means?

View the online glossary by clicking **'Reference Center'** in the header.

### Need help with your benefit choices?

Click 'Begin MyChoice' to answer a few questions about who you want covered and get customized recommendations based on those answers. These questions will assess you and your dependents' overall health, lifestyle and other factors that can help determine a better recommendation. *These answers are purely for recommendation purposes and are not shared with your employer.*

### Already know what you want?

Click on **'No Thanks, I will explore on my own'** to skip directly to choosing your benefits.

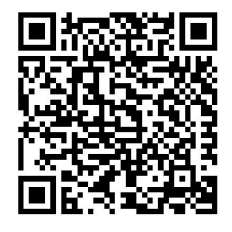

### SCAN & ENROLL

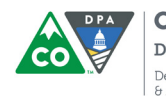

**COLORADO Division of Human Resources** Denartment of Personnel

www.benefitsolver.com Company Key: soc Toll-free: 800-719-3434 Local: 303-866-3434

Enroll in your benefits from your mobile device. Visit **www.benefitsolver.com**  or simply scan this QR code and tap your way through your elections. If you don't already have a QR code reader on your smart phone or tablet, download one from your device's app store.

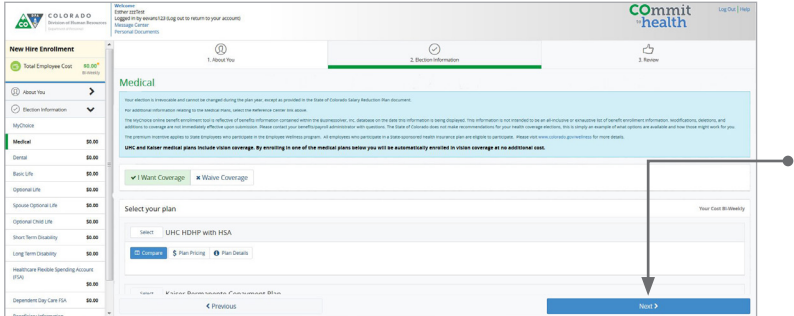

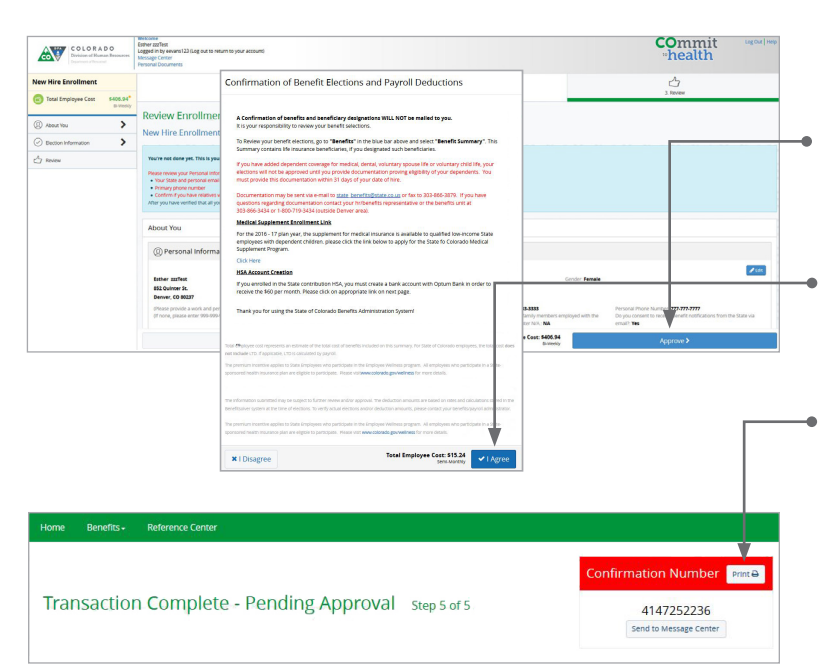

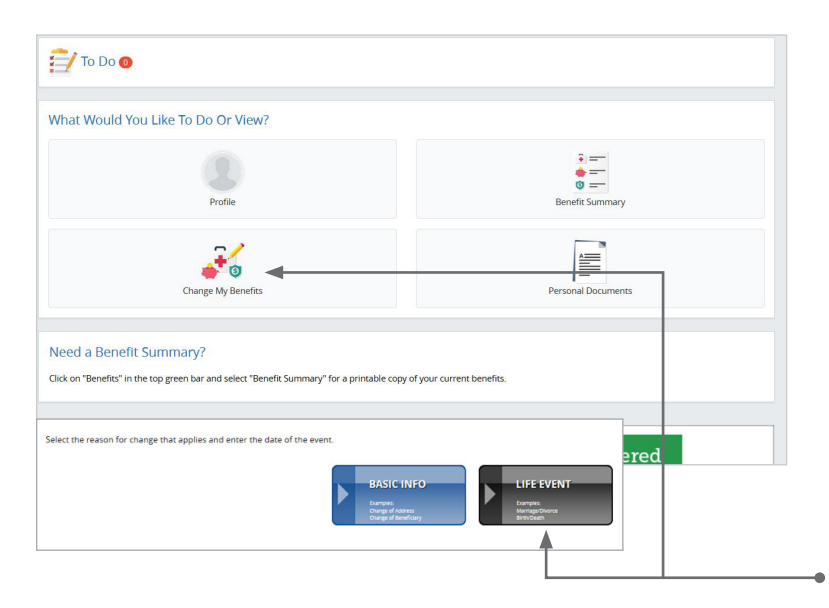

### View your bundle

This page will display your recommended bundle of coverages based on your MyChoice answers.

If you choose to enroll in all of the recommended plans, click **'Next'**. This will automatically enroll you in each of the recommended plans.

If you have any questions as you go through enrollment, contact the Benefit Administrators at 800-719-3434.

Use the **'Reference Center'** to help you make elections.

### Review your elections

Review, edit and approve your personal information, elections, dependents and total cost.

### Approve

Once you have reviewed your elections and they are accurate, click **'Approve'**.

### Confirm your choices

Your enrollment isn't complete until you confirm your benefit elections.

### Print

Print your election information and confirmation number for future reference.

## MAKE MID-YEAR CHANGES

The benefit elections you make will remain in effect until the end of the plan year unless you are affected by one of these life changing events:

- Getting married or divorced,
- A change in job status (for you or an enrolled dependent),
- Having a baby or adopting a child, or
- An enrolled child turning 26.

If you experience any of these qualifying events, you must provide the required supporting documentation and make changes within **30 days**.

- 1. Login to **www.benefitsolver.com.**
- 2. Click on the **'Change My Benefits'** button to change your benefits or your basic information.
- 3. Select the life event button and make your changes.

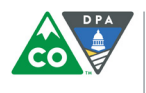

**COLORADO** Division of Human Resources Department of Personnel & Administration

www.benefitsolver.com Company Key: soc Toll-free: 800-719-3434 Local: 303-866-3434